## 土間スラブの底型枠が算出される

床の断面リストの登録で、土間スラブとしての指示を間違えると底型枠が算出されてします。

- 1. 土間スラブの設定
- ① 「集計部位」を「土間」にします。

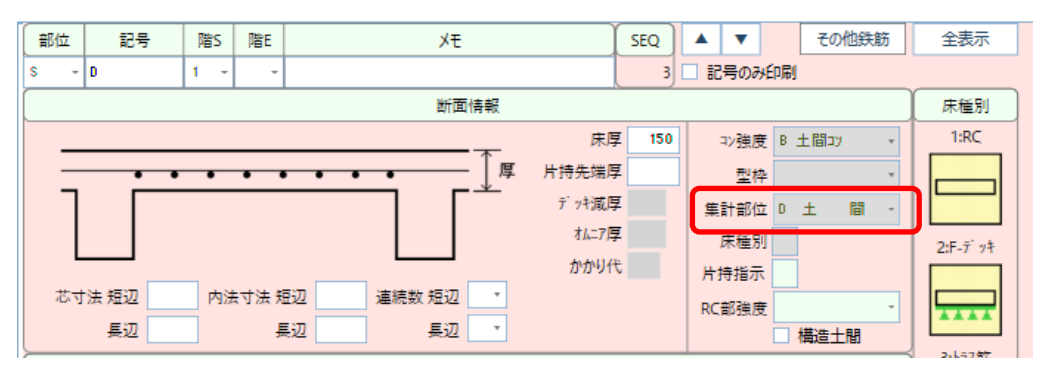

集計部位を「土間」にし、「型枠」は何も入力しなければ、底型枠は計算されません。 (「型枠」に「普通型枠」などを選択してしまうと、底型枠が算出されてしまうので注意してください)

② 上記設定で、部位別集計表では「土間」という部位に数量が集計されるようになります。

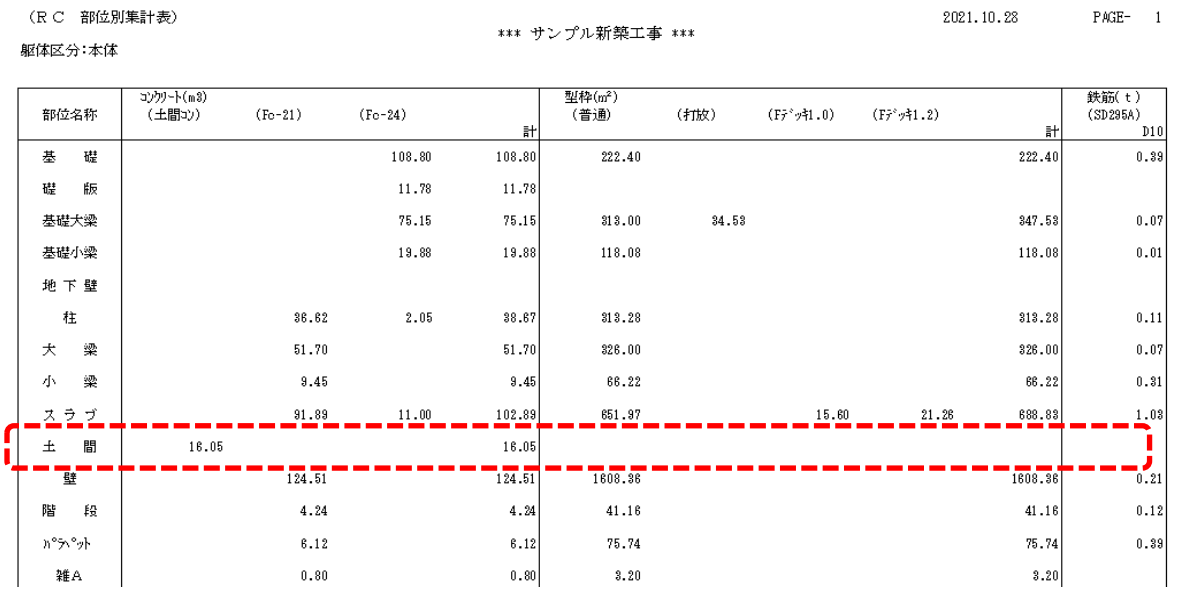

③ 仮に「集計部位」を入力しない(スラブとして集計される)で、底型枠を算出したくない時は、 「型枠」で「底型枠なし」を選択します。

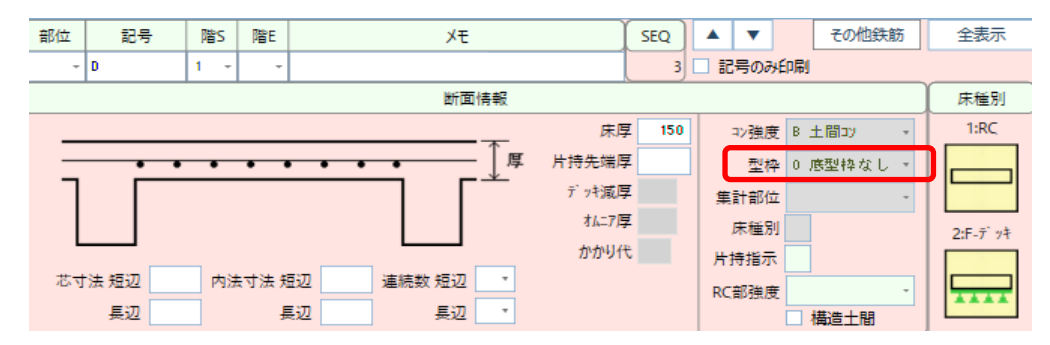